# Requirement and Evaluation Analysis on Application Performance Partnership Inventory and Reporting (Pevita) Version 2 Telkom Indonesia Based on Prototyping

Habibullah Akbar<sup>1</sup>, Risviyan Eka Mira, Kundang Karsono, Setijadi<sup>4</sup>

ABSTRACT: PEVITA (Performance Partnership Inventory and Reporting Application) is an application used by Telkom and Telkom Group Subsidiaries / Partners to monitor and evaluate Partner Performance in the Telkom Indonesia Service Assurance (SVA) Enterprise Service Division (SVA). However, the PEVITA version 1 application still has drawbacks, namely the meeting time management menu has not been resolved and the display is unresponsive if accessed via mobile. The solution to these problems the authors suggest modeling the system using the prototyping method. Business processes are modeled using the Business Process Modeling Notation (BPMN) modeling standard version 2.0 to assist OSM, managers, officers and partners in decision making activities. Problem analysis uses the fishbone method to analyze the cause of a problem or condition in PEVITA version 2. The first stage in the prototyping method is requirements analysis using Software Requirements Specifications (SRS) requirements specifications for a software system that is a document created when a software will developed. The second stage of design uses use case diagrams, activity diagrams, Entity Relationship Diagrams, user interfaces. The third step is making mockup using marvel application. The fourth step is evaluating usability testing using the System Usability Scale (SUS) to measure perceived usefulness in applications. From the research results it can be seen that feature testing is that all features in the application can be used. System Usability Scale (SUS) of respondents questionnaire regarding the function of the application 10 questions 10 of respondents (staff / officer / manager / OSM) get an average score of 79 SUS and 10 of partner respondents get an average score of SUS 80. With grade B level which means good. With this application, it is expected that the meeting time management menu will be added and the PEVITA version 2 application will be designed via mobile.

Keywords: Requirement, Evaluation, Partnership, PEVITA, Prototyping, SRS, BPMN, Fishbone, SUS.

## I. INTRODUCTION

Partnership is a Partnership / Subsidiary / Partner of the Telkom Group in the Telkom Indonesia Enterprise Service (DES) Division of Service Assurance (SVA).[1] Pevita (Performance Partnership Inventory and Reporting Application) is an application used by Telkom and Telkom Group Subsidiaries / Partners to monitor and evaluate Partner Performance. Requirements analysis develops PEVITA application version.2. Evaluation of the PEVITA Application (Performance Partnership Inventory and Reporting Application) because in PEVITA version 1 there are shortcomings which are having a lot of bugs, have not completed the meeting time management menu and have not adjusted the display if accessed via mobile.[2]

 <sup>(</sup>habibullah.akbar@esaunggul.ac.id)
 (risviyan.eka@esaunggu;.ac.id)
 (kundang.karsono@esaunggul.ac.id)
 Universitas Esa Unggul University<sup>1,2,3</sup> Widyatama University<sup>4</sup>

Based on the background of the problem above, I propose a needs analysis using Software Requirements Specifications (SRS), the requirements specification for a software system, that is, a document created when a software will be developed. Modeling the system using the evolutionary prototyping method, Prototyping is a system development technique that uses prototypes to describe the system, so that the user or owner of the system has a picture of the development of the system that will be done.[3] With prototyping techniques, developers can make prototypes first before developing the actual system. Business processes are not only used as operational standards but are one of the determining factors in the smooth use of time and costs to be more efficient. Having a good business process makes information flow faster so it helps in making the best decisions in the organization. Decision-making activities, in this case helping OSM, managers, officers and partnerships in future project decision-making activities must be in accordance with the contents contained in the service contract and the selection of complete data quickly and accurately. Business processes use Business Process Modeling Notation (BPMN) version 2.0. Problem analysis uses the fishbone method to analyze the cause of a problem or condition in PEVITA version.2. Usability testing uses the System Usability Scale (SUS) to measure usability perceptions in a fast, easy way but still produces valid and reliable results[4].

#### II. FORMULATION OF THE PROBLEM

Based on the background of the above problems, the issues raised in this study are as follows:

- 1. Currently PEVITA application version.1 in submitting meetings between partners and company officials always clashes with other schedules such as impromptu meetings, events outside the office, other activities that are not scheduled beforehand and forgotten by company officials because there is no reminder of the meeting schedule by partners.
- 2. Currently, the PEVITA version 1 application display must use a website and not yet responsive so when accessing via mobile the display is not neat.

## Purpose

Based on the identification of the problems above, the objectives to be achieved from this Final Project research are designing PEVITA version.2 which:

- 1. Contains additional meeting time management menus.
- 2. Designing a mobile version of the PEVITA application.

#### **Benefits**

The benefits of doing this research are to make it easier for users to submit meetings between partners and company leaders, a more responsive display of the mobile version. Errors that occur in PEVITA version.1 can be reduced because everything has been fixed in PEVITA version.2.

#### III. RESEARCH METHODS

The research steps shown in Figure 5 explain the research method provides an overview of the research steps that must be carried out by the author to be further processed and analyzed. The purpose of this research is to develop a prototype system in the form of applications that can be developed from the user side, namely the analysis of problems and for the system, namely the analysis of the weaknesses of the previous system. The research method that will be carried out consists of several processes carried out in stages.[5]

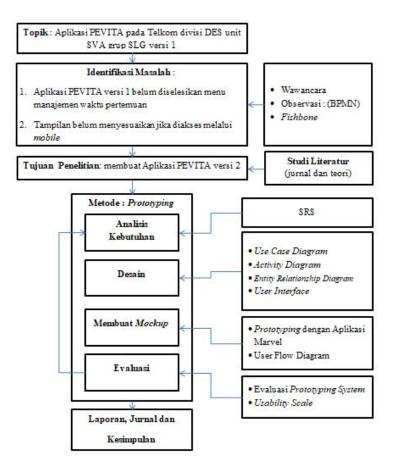

Figure 1 Research Steps
RESULTS AND DISCUSSION

#### 1.1 Interview

List of questions for the interview:

- 1) What is the business process on the PEVITA system? Answer: The form is in picture 2.
- 2) How to identify problems with the PEVITA system? Answer: The form is in picture 3.
- 3) What is the background of the PEVITA version 2 application? Answer:

The background is:

- a) The appointment management menu hasn't been completed on PEVITA version 1
- b. The display of PEVITA version 1 is not neat if accessed via mobile
- 4) What features do you want? Answer: Mobile-based appointment and display management
- 5) Who are the system users? Answer: Admin (Staff) and User (Officer / Manager / OSM / Partner)
- 6) Is it willing if the system to be formed is a mobile-based system? Answer: If so, I agree if the system is in the form of mobile.

Conclusion from the results of the interview:

From the interview, we can get the results, namely the system that will be developed is the PEVITA version 2 application.

#### 1.2 BPMN Business Process

The output from observations is in the form of BPMN business processes. PEVITA involves 3 units in the SVA section. The unit includes partners / partners, SLG staff, (SLG officers, SLG Managers and OSM SVA).[6] Modeling can be seen in Figure 2.

Figure 2 PEVITA Business Process Version.2

## 1.3 Fishbone Diagram

The output of the problem identification by using a fishbone diagram can be seen in Figure 3.

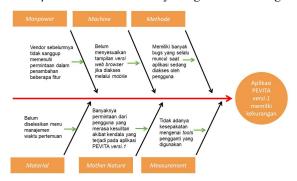

Figure 3 Fishbone Diagram PEVITA

- Problem: The PEVITA application version.1 has deficiencies
- Method: Has many bugs that always appear when the application is being accessed by the user.
- Machine: Has not adjusted the appearance of the web browser version if accessed via mobile
- Manpower: Previous vendors were unable to fulfill the demand for the addition of several features.
- Measurement: There is no agreement on the replacement tools used
- Mother Nature: Many requests from users who find it difficult due to obstacles that occur in the PEVITA application version.1
- Material: The meeting time management menu has not been completed

The purpose of making the PEVITA version.2 application is because the PEVITA application version.1 has some drawbacks such as features that cannot be completed.

## 1.4 System Design

## 1.4.1 Use Case Diagram

Use case diagrams are used to explain or illustrate what users can do on this system. From the analysis there are four actors namely staff, officers, managers and partners.[7] The following use case diagram is obtained:

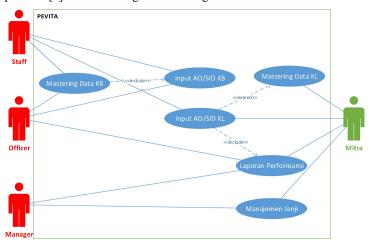

Figure 4 Use Case Diagram PEVITA

In the use case diagram of PEVITA, the actor can carry out activities labeled as eclipse or called use case. The naming of use cases is taken from the requirements analysis using verbs. The direction of the arrow labeled with the "include" stereotype means that the intended use case must go through another process. The direction of the arrow labeled with the "extend" stereotype means that the intended use case stands alone without having to go through another process. KB and KL data mastering is the main KB and KL data which must be made correctly so that transactions can be carried out with partners / subsidiaries.

## 1.4.2 Activity Diagram

Activity Diagrams illustrate the various activities of the user (or system), the person carrying out each activity, and the sequential flow of these activities. Activity Diagram of various user activities on the PEVITA website as follows:

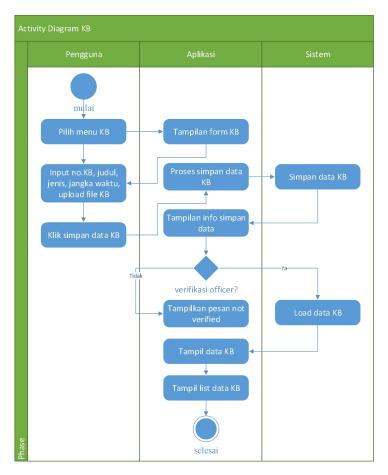

Figure 5 Activity Diagram KB

Figure 5 explains the user's activities in performing functions to see data analysis in the KB section. The first stage the user chooses the KB menu, inputs no.KB to search for the KB to be analyzed. At the last stage the system displays KB data that has been inputted and a list of KB so far.

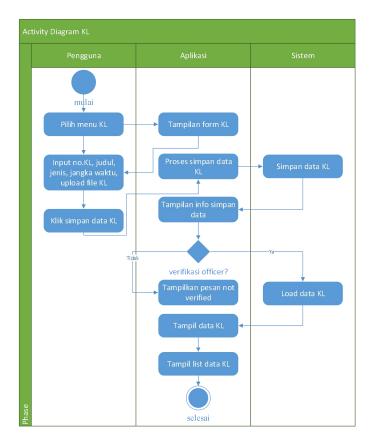

Figure 6 Activity Diagram KL

Figure 6 explains the user's activities in performing functions to see data analysis in the KL section. The first stage the user chooses the KL menu, inputs no.KL to find the KL to be carried out in the data analysis process. At the last stage the system displays the KL data that has been inputted and the KL list so far.

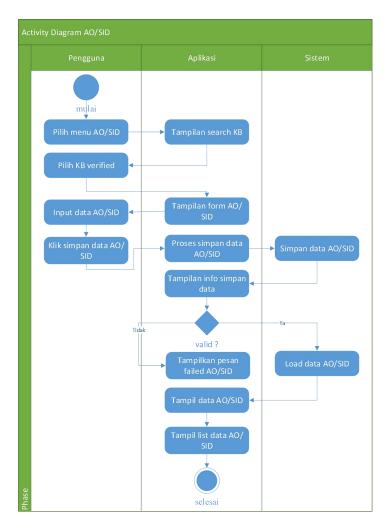

Figure 7 Activity Diagram AO/SID

Figure 7 explains the user's activities in performing functions to see data analysis in the AO / SID section. The first stage the user chooses the AO / SID menu, inputs no.KB then adds AO / SID to the data analysis process. At the last stage the system displays the AO / SID data that has been inputted as well as the AO / SID list so far.

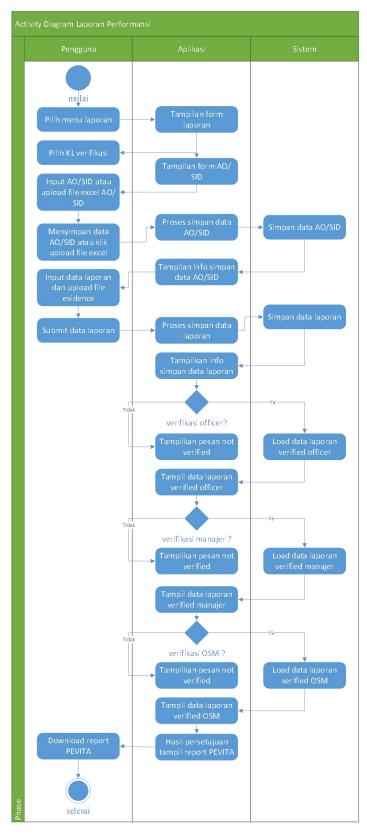

Figure 8 Activity Diagram Performance Report

Figure 8 explains the user's activities in performing functions to see data analysis in the performance report section. The first stage the user chooses the report menu, then chooses the KL verification then inputs AO / SID, report data, uploads the evidence file to do the data analysis process. At the last stage the system displays report data that has been inputted as well as the PEVITA report approval results.

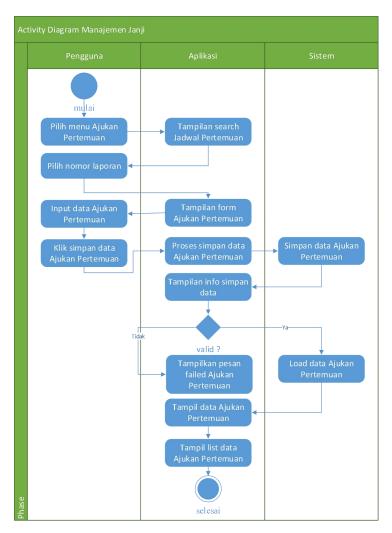

Figure 9 Activity Appointment Management Diagram

Figure 9 explains the user's activities in performing functions to view data analysis in the promise management section. The first stage the user chooses the menu submit a meeting, input the no. Report then add a meeting request to do the data analysis process. At the last stage the system displays the data for submitting meetings that have been inputted and a list of proposed submissions so far.

## 1.4.3 Entity Relationship Diagram (ERD)

In making ERD, researchers determine the objects of the analysis to get a more detailed design. Researchers get eleven entities namely kb, kl, kb\_detail, kl\_detail, kb\_aosid, kl\_aosid, t\_billing, t\_billing\_detail, partners, customers, documents. In the entity requires a lot of relationships and are very dependent on KB, KL, AO / SID, and LP objects, which means mandatory and must exist.

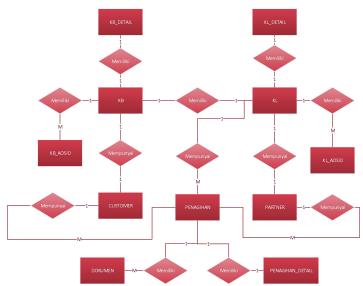

Figure 10 Entity Relationship Diagram PEVITA

Figure 10 is ERD PEVITA which explains the relationship between data in a database based on data base objects that have relationships between relations. Each KB entity has a relationship with one KB\_detail entity, and vice versa. Each KB entity has a relationship of more than one KB\_AOSID entity, but not vice versa. Each KB entity has a relationship with one CUSTOMER entity, and vice versa.

Each KL entity has a relationship with one KL\_detail entity, and vice versa. Each KL entity has a relationship of more than one KL AOSID entity, but not vice versa. Each KL entity has a relationship with one PARTNER entity, and vice versa.

Every one CUSTOMER entity has a relationship of more than one BILLING entity, but not vice versa. Every one PARTNER entity has more than one BILLING entity, but not vice versa. Each BILLING entity has a relationship of more than one DOCUMENT entity, but not vice versa. Each BILLING entity has a relationship with one BILLING\_DETAIL entity, and vice versa.

## 1.4.4 External Interface Requirement

#### 1.4.4.1 Input Design

Input design includes designing forms for login, partnership data both KB, KL, AO / SID to performance. The user interface design includes:

#### User interface

At this stage the design of the interface program is made, with the aim that the user is easy to understand (user friendly). The design of this interface includes the design of input and output interfaces. User interfaces are both input and output that directly involve the system user. The user interface can be used by internal or external users. The design of the user interface varies greatly depending on factors such as the purpose of the user interface itself, the characteristics of the user, and the characteristics of certain interface devices. This system can be run in various web browsers and also on several devices, computers or smartphones.

#### 1.4.4.2 Output Design

Design output to display information for users to match information stored with partnerships namely PEVITA performance reports. In the Performance Report view, Users can view performance reports by period, no. Report, no. KL, SLG, partner name, customer name, project name, AO, SID, availability and penalty values obtained by the user. Users can see the results of performance reports from PEVITA that are usually downloaded in the form of pdf files.

#### 1.4.4.3 User Flow Diagram

User Flow Diagram of steps that must be done by the user in doing a task. Following is the user flow diagram in PEVITA version.2. The user starts at the login, from the user login clicks on to the dashboard page, from the dashboard page the user clicks on the menu, from the menu page, the user can choose a menu consisting of: inbox, AO / SID verification, appointment management, AO / SID, KB, KL, and report. In appendix 1 and 2.

In the User Flow Diagram partner image, starting at login, from partner login clicking to the dashboard page, from the partner dashboard page clicking the menu, from the menu page, partners can choose a menu consisting of: contracts, reports, and appointment management. From the logout page, partners can complete accessing the PEVITA application.

#### 1.4.4.4 Device Specifications

In developing and running PEVITA we need several supporting devices both hardware and software to run optimally. The device specifications needed to develop and run this system are as follows:

Hardware Specifications

Processor: Intel® Core ™ i3-6100 Cache 3M, 3.70 GHz or higher

Memory: 4GB RAM or higher Harddisk: 500GB or higher

Display: Intel® HD Graphics 530 or higher

Network Speed Android mobile

Software Specifications

DBMS: Oracle Version 11

Support Application: Adobe Photoshop CS6 and Marvel App.

## 1.5 Testing

Testing is useful to determine the extent to which the application works as expected, and to find out the shortcomings of the application as an evaluation material. Application testing is done when the application has been developed. At this stage, the application is tested whether it meets the requirements and is suitable for application in the company. The application passes the test if all functions in the application run as expected.

Doing testing or testing to get the quality of the system, such as running the system on several devices, testing features / methods of black boxes (external) that are made based on requirements by observing the results of data inputted. Every time a bug is found, it is fixed and tested again. Feature testing is attached in appendix 3.

## **Feature Testing Results**

Based on the test results using the Staff / Officer / Manager / OSM and partner feature tests, can analyze the test results. Based on the test results, all aspects tested show valid results. Thus, it can be stated that all components have shown functions in accordance with the plan.

#### 1.6 Evaluation

The evaluation phase which includes the designed application is said to be appropriate when it meets the objectives of the study. The System Usability Scale (SUS) is used to measure perceived usefulness in applications that provide a scale choice of 1–5: Value 1 means Strongly Disagree, 2 Disagree, 3 Doubtful, 4 Agree, and 5 means Strongly Agree.

Here are 20 respondent data that previously filled out a questionnaire consisting of SLG staff / officers / managers, and partners (telkom metra, telstra, sigma, sistelindo) with 10 questions, then the original respondent data was used to determine the usability score on the PEVITA version application 2. The SUS evaluation is attached in appendix 4.

#### SUS results

After calculating using SUS, the average SUS score was obtained from 20 respondents, 10 each from respondents (staff / officer / manager / OSM) and 10 from partner respondents. The score is then adjusted to the SUS rating. The average SUS score of many studies is 79 and 80, so the application is grade B, which means good.

#### IV. CONCLUSION

Based on the discussion of the research that has been done, it can be concluded as follows:

- 1. A version 2 PEVITA (Performance Partnership Inventory and Reporting Application) application has been obtained with an additional appointment management menu that is used to facilitate users in submitting meetings between partners and company leaders.
- 2. With this application, it is expected to be able to help the Telkom and partnership in accessing applications through mobile.
- 3. With the availability of PEVITA, leaders can obtain information that allows further analysis of certain subjects in a faster time

#### V. SUGGESTION

In this study still has shortcomings, it is necessary to submit suggestions for the perfection of system development for future researchers in the future. The suggestions that the author can give for future system development include:

- 1. Making this application can still be developed into better applications along with the development of user needs.
- 2. It is recommended to add help features or guidance in using the application.

#### REFERENCES

- [1] R. Satria Adiatma, "Service Assurance 2019," *Serv. Manag.*, no. Februari, p. [Online] Available: https://www.netscout.com/solut, 2019.
- [2] PT. Telekomunikasi Indonesia, "Dokumen Standard Operating Procedure PEVITA WEB (Mitra) PT. Telekomunikasi Indonesia Tbk," no. 1, pp. 1–21, 2019.
- [3] T. Zulyadi, G. Firmansyah, and R. Widayanti, "Pembuatan Aplikasi VIirtual Reality Tour Untuk Promosi Desain Rumah (Studi Kasus: PT. Garisprada di Tangerang Selatan)," *Undergrad. Theses Inf. Syst.*, 2018.
- [4] U. Ependi, F. Panjaitan, and Hutrianto, "System Usability Scale Antarmuka Palembang Guide Sebagai Media Pendukung Asian Games XVIII," *J. Inf. Syst. Eng. Bus. Intell.*, vol. 3, no. 2, p. 80, 2017.
- [5] Y. Riadi Silitonga, Munawar, and I. Noor Hapsari, "Analisis Dan Penerapan Datamining Untuk Mendeteksi Berita Palsu (Fake News) Pada Social Media Dengan Memanfaatkan Modul Scikit Learn," *Undergrad. Theses Inf. Syst.*, 2019.
- [6] D. Rahmawati, R. I. Rokhmawati, and A. R. Perdanakusuma, "Analisis dan Pemodelan Proses Bisnis Bidang Pelayanan Perizinan Menggunakan Bussiness Process Model and Notation (BPMN) (Studi Pada Dinas Penanaman Modal dan Pelayanan Terpadu Satu Pintu Pemerintah Kota Malang)," *J. Pengemb. Teknol. Inf. dan Ilmu Komput.*, vol. 1, no. 11, pp. 1337–1347, 2017.
- [7] I. Safitri, I. Noor Hapsari, and B. Tjahjono, "Membangun Sistem Administrasi Pengunjung Lembaga Pemasyarakatan Berbasis N-Tier," 2016.

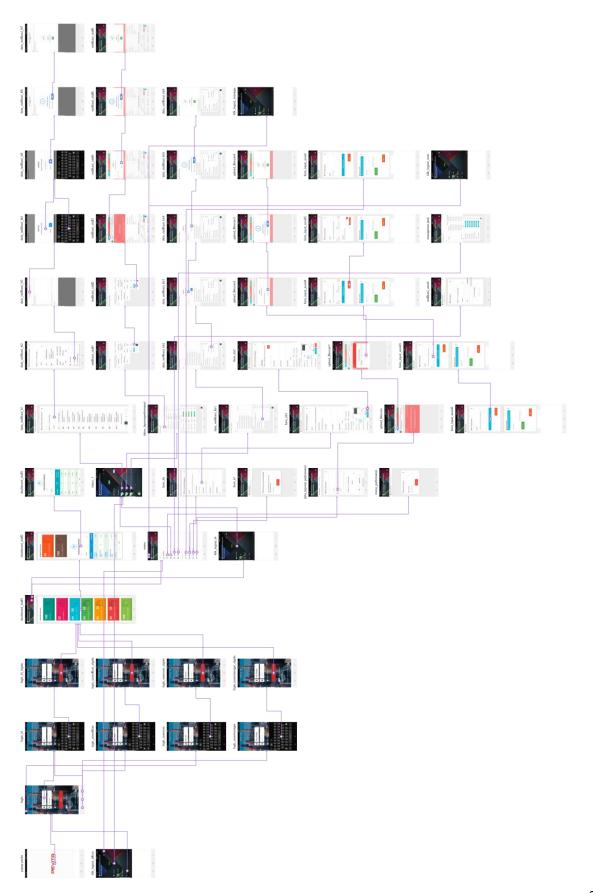

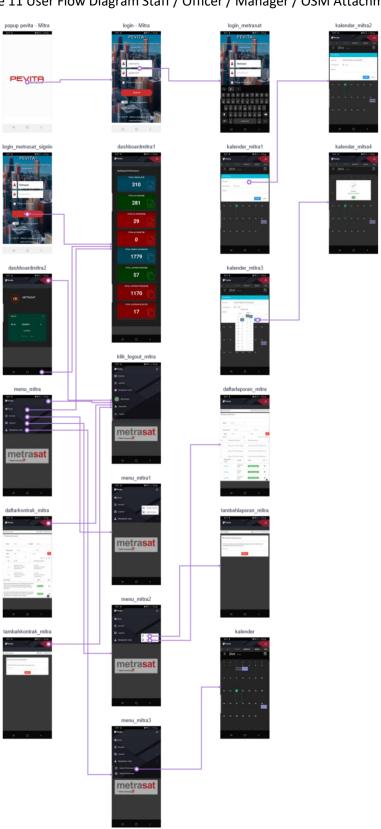

Figure 11 User Flow Diagram Staff / Officer / Manager / OSM Attachment 2

Figure 12 User Flow Diagram Partner

Attachment 3

Table 1 Feature Testing (Staff / Officer / Manager / OSM)

| No. | Item Objek Pengujian               | Hasil yang diharapkan                                         | Luaran       |  |
|-----|------------------------------------|---------------------------------------------------------------|--------------|--|
| 1   | Manajemen User                     |                                                               |              |  |
| 1.1 | - Login User                       | Sistem menampilkan Login User                                 | Sesuai       |  |
| 1.2 | - Logout User                      | Sistem menampilkan <i>Logout User</i>                         | Sesuai       |  |
| 2   | Kontrak Berlangganan               |                                                               |              |  |
| 2.1 | - Input KB                         | Sistem menampilkan Input KB                                   | Sesuai       |  |
| 2.2 | - Upload file Kontrak Berlangganan | Sistem menampilkan <i>Upload file</i><br>Kontrak Berlangganan | Sesuai       |  |
| 2.3 | - Inbox KB                         | Sistem menampilkan <i>Inbox</i> KB                            | Sesuai       |  |
| 2.4 | - View KB                          | Sistem menampilkan View KB                                    | Sesuai       |  |
| 2.5 | - View/download uploaded file KB   | Sistem menampilkan View/download uploaded file KB             | Sesuai       |  |
| 2.6 | - Edit KB                          | Sistem menampilkan Edit KB                                    | Sesuai       |  |
| 2.7 | - Verification Data KB             | Sistem menampilkan Verification<br>Data KB                    | Sesuai       |  |
| 2.8 | - List KB                          | Sistem menampilkan <i>List</i> KB                             | Sesuai       |  |
| 3   | AO / SID                           |                                                               |              |  |
| 3.1 | - Input manual AO / SID            | Sistem menampilkan <i>Input</i><br>manual AO / SID            | Sesuai       |  |
| 3.2 | - Import AO/SID .xls               | Sistem menampilkan <i>Import</i><br>AO/SID .xls               | Sesuai       |  |
| 3.3 | - Edit AO / SID                    | Edit AO / SID On Progres                                      | Tidak Sesuai |  |
| 3.4 | - Aktif / non aktif AOSID          | Aktif / non aktif AOSID On<br>Progres                         | Tidak Sesuai |  |
| 3.5 | - List AO / SID                    | Sistem menampilkan <i>List</i> AO / SID                       | Sesuai       |  |
| 3.6 | - Export AO / SID                  | Export AO / SID On Progres                                    | Tidak Sesuai |  |
| 4   | Kontrak Layanan                    |                                                               |              |  |
| 4.1 | - Input KL                         | Sistem menampilkan Input KL                                   | Sesuai       |  |

| 4.2  | - <i>Upload file</i> Kontrak Layanan                            | Sistem menampilkan <i>Upload file</i><br>Kontrak Layanan                      | Sesuai |
|------|-----------------------------------------------------------------|-------------------------------------------------------------------------------|--------|
| 4.3  | - Inbox KL                                                      | Sistem menampilkan Inbox KL                                                   | Sesuai |
| 4.4  | - View KL                                                       | Sistem menampilkan View KL                                                    | Sesuai |
| 4.5  | - View/download uploaded file KL                                | Sistem menampilkan View/download uploaded file KL                             | Sesuai |
| 4.6  | - Edit KL                                                       | Sistem menampilkan Edit KL                                                    | Sesuai |
| 4.7  | - Verification Data KL                                          | Sistem menampilkan Verification<br>Data KL                                    | Sesuai |
| 4.8  | - List KL                                                       | Sistem menampilkan <i>List</i> KL                                             | Sesuai |
| 5    | Laporan Performansi                                             |                                                                               |        |
| 5.1  | - <i>Input</i> laporan                                          | Sistem menampilkan <i>Input</i><br>laporan                                    | Sesuai |
| 5.2  | - Insert/import AO/SID                                          | Sistem menampilkan<br>Insert/import AO/SID                                    | Sesuai |
| 5.3  | - Validasi AO/SID                                               | Sistem menampilkan Validasi<br>AO/SID                                         | Sesuai |
| 5.4  | - Upload evidence                                               | Sistem menampilkan <i>Upload</i> evidence                                     | Sesuai |
| 5.5  | - <i>Inbox</i> laporan                                          | Sistem menampilkan <i>Inbox</i><br>laporan                                    | Sesuai |
| 5.6  | - View laporan                                                  | Sistem menampilkan <i>View</i><br>laporan                                     | Sesuai |
| 5.7  | - View/export ao/sid yang dilaporkan                            | Sistem menampilkan<br>View/export ao/sid yang<br>dilaporkan                   | Sesuai |
| 5.8  | - View/download evidence                                        | Sistem menampilkan<br>View/download evidence                                  | Sesuai |
| 5.9  | - Edit laporan                                                  | Sistem menampilkan <i>Edit</i><br>laporan                                     | Sesuai |
| 5.10 | - Verifikasi laporan ( <i>Staff / Officer / Manager / OSM</i> ) | Sistem menampilkan Verifikasi<br>laporan (Staff / Officer /<br>Manager / OSM) | Sesuai |
| 5.11 | - Approval laporan (Manager / OSM)                              | Sistem menampilkan <i>Approval</i> laporan ( <i>Manager / OSM</i> )           | Sesuai |
| 5.12 | - Print/download approved report                                | Sistem menampilkan Print/download approved report                             | Sesuai |
| 5.13 | - Upload final report                                           | Sistem menampilkan <i>Upload</i> final report                                 | Sesuai |
| 5.14 | - List laporan                                                  | Sistem menampilkan <i>List</i> laporan                                        | Sesuai |

| 6   | Dashboard                                   |                                                                 |        |
|-----|---------------------------------------------|-----------------------------------------------------------------|--------|
| 6.1 | - Dashboard Staff / Officer / Manager / OSM | Sistem menampilkan Dashboard<br>Staff / Officer / Manager / OSM | Sesuai |
| 7   | Manajemen Janji                             |                                                                 |        |
| 7.1 | - <i>List</i> Manajemen Janji               | Sistem menampilkan <i>List</i><br>Manajemen Janji               | Sesuai |
| 7.2 | - Approval schedule (Manager / OSM)         | Sistem menampilkan Approval schedule (Manager / OSM)            | Sesuai |

# **Table 2 Partner Feature Testing**

| No. | Item Objek Pengujian                 | Hasil yang diharapkan                                    | Luaran |
|-----|--------------------------------------|----------------------------------------------------------|--------|
| 1   | Manajemen User                       |                                                          |        |
| 1.1 | - Login User                         | Sistem menampilkan Login User                            | Sesuai |
| 1.2 | - Logout User                        | Sistem menampilkan <i>Logout User</i>                    | Sesuai |
| 2   | Kontrak Layanan                      |                                                          |        |
| 2.1 | - Input KL                           | Sistem menampilkan Input KL                              | Sesuai |
| 2.2 | - <i>Upload file</i> Kontrak Layanan | Sistem menampilkan <i>Upload file</i><br>Kontrak Layanan | Sesuai |
| 2.3 | - Inbox KL                           | Sistem menampilkan Inbox KL                              | Sesuai |
| 2.4 | - View KL                            | Sistem menampilkan View KL                               | Sesuai |
| 2.5 | - View/download uploaded file KL     | Sistem menampilkan View/download uploaded file KL        | Sesuai |
| 2.6 | - Edit KL                            | Sistem menampilkan Edit KL                               | Sesuai |
| 2.7 | - List KL                            | Sistem menampilkan <i>List</i> KL                        | Sesuai |
| 3   | Laporan Performansi                  |                                                          |        |
| 3.1 | - <i>Input</i> laporan               | Sistem menampilkan <i>Input</i><br>laporan               | Sesuai |
| 3.2 | - Insert/import AO/SID               | Sistem menampilkan<br>Insert/import AO/SID               | Sesuai |
| 3.3 | - Validasi AO/SID                    | Sistem menampilkan Validasi<br>AO/SID                    | Sesuai |
| 3.4 | - Upload evidence                    | Sistem menampilkan <i>Upload</i> evidence                | Sesuai |
| 3.5 | - <i>Inbox</i> laporan               | Sistem menampilkan <i>Inbox</i><br>laporan               | Sesuai |
| 3.6 | - View laporan                       | Sistem menampilkan View                                  | Sesuai |

|      |                                      | laporan                                                     |        |
|------|--------------------------------------|-------------------------------------------------------------|--------|
| 3.7  | - View/export ao/sid yang dilaporkan | Sistem menampilkan<br>View/export ao/sid yang<br>dilaporkan | Sesuai |
| 3.8  | - View/download evidence             | Sistem menampilkan<br>View/download evidence                | Sesuai |
| 3.9  | - Edit laporan                       | Sistem menampilkan <i>Edit</i><br>laporan                   | Sesuai |
| 3.10 | - List laporan                       | Sistem menampilkan List laporan                             | Sesuai |
| 4    | Dashboard                            |                                                             |        |
| 4.1  | - Dashboard Mitra                    | Sistem menampilkan                                          | Sesuai |
| 5    | Manajemen Janji                      |                                                             |        |
| 5.1  | - Input Manajemen Janji              | Sistem menampilkan <i>Input</i><br>Manajemen Janji          | Sesuai |
| 5.2  | - List Manajemen Janji               | Sistem menampilkan <i>List</i><br>Manajemen Janji           | Sesuai |

Attachment 4

Table 3 Original Data From Respondents (Staff / Officer / Manager / OSM)

| No  | Reponden        | Usia | Jenis     | Skor Asli (Data Contoh) |    |    |    |    |    |           |    |           |     |
|-----|-----------------|------|-----------|-------------------------|----|----|----|----|----|-----------|----|-----------|-----|
| 110 | Keponden        | Usia | Kelamin   | Q1                      | Q2 | Q3 | Q4 | Q5 | Q6 | <b>Q7</b> | Q8 | <b>Q9</b> | Q10 |
| 1   | Responden<br>1  | 27   | Laki-Laki | 5                       | 2  | 5  | 2  | 5  | 2  | 5         | 2  | 4         | 3   |
| 2   | Responden 2     | 29   | Laki-Laki | 4                       | 2  | 4  | 2  | 5  | 1  | 5         | 2  | 5         | 2   |
| 3   | Responden 3     | 30   | Laki-Laki | 4                       | 2  | 4  | 2  | 4  | 2  | 4         | 2  | 5         | 2   |
| 4   | Responden 4     | 32   | Laki-Laki | 5                       | 2  | 5  | 2  | 5  | 3  | 5         | 2  | 3         | 2   |
| 5   | Responden 5     | 34   | Laki-Laki | 4                       | 2  | 4  | 2  | 5  | 3  | 5         | 2  | 4         | 2   |
| 6   | Responden 6     | 25   | Perempuan | 4                       | 3  | 4  | 3  | 4  | 2  | 4         | 3  | 4         | 3   |
| 7   | Responden 7     | 25   | Perempuan | 3                       | 3  | 5  | 3  | 5  | 1  | 5         | 1  | 3         | 4   |
| 8   | Responden<br>8  | 29   | Perempuan | 4                       | 2  | 4  | 2  | 5  | 2  | 5         | 2  | 4         | 2   |
| 9   | Responden<br>9  | 32   | Perempuan | 4                       | 2  | 4  | 2  | 4  | 2  | 4         | 2  | 4         | 2   |
| 10  | Responden<br>10 | 33   | Perempuan | 5                       | 1  | 5  | 1  | 4  | 1  | 4         | 1  | 4         | 1   |

Table 4 SUS Calculation Results (Staff / Officer / Manager / OSM)

|    |    | Sko | r Hasi | l Hitu | Jumlah | Nilai |    |    |     |         |                |
|----|----|-----|--------|--------|--------|-------|----|----|-----|---------|----------------|
| Q1 | Q2 | Q3  | Q4     | Q5     | Q6     | Q7    | Q8 | Q9 | Q10 | Juillan | (Jumlah x 2.5) |
| 4  | 3  | 4   | 3      | 4      | 3      | 4     | 3  | 3  | 2   | 33      | 83             |
| 3  | 3  | 3   | 3      | 4      | 4      | 4     | 3  | 4  | 3   | 34      | 85             |
| 3  | 3  | 3   | 3      | 3      | 3      | 3     | 3  | 4  | 3   | 31      | 78             |
| 4  | 3  | 4   | 3      | 4      | 2      | 4     | 3  | 2  | 3   | 32      | 80             |
| 3  | 3  | 3   | 3      | 4      | 2      | 4     | 3  | 3  | 3   | 31      | 78             |
| 3  | 2  | 3   | 2      | 3      | 3      | 3     | 2  | 3  | 2   | 26      | 65             |
| 2  | 2  | 4   | 2      | 4      | 4      | 4     | 4  | 2  | 1   | 29      | 73             |
| 3  | 3  | 3   | 3      | 4      | 3      | 4     | 3  | 3  | 3   | 32      | 80             |
| 3  | 3  | 3   | 3      | 3      | 3      | 3     | 3  | 3  | 3   | 30      | 75             |
| 4  | 4  | 4   | 4      | 3      | 4      | 3     | 4  | 3  | 4   | 37      | 93             |
|    |    |     | Sk     | or Ra  |        | 79    |    |    |     |         |                |

**Table 5 Original Data From Partner Respondents** 

| No  | Reponden        | Usia | Jenis     |    |    |    | Skor | Asli (I | Data C | ontol | 1) |    |     |
|-----|-----------------|------|-----------|----|----|----|------|---------|--------|-------|----|----|-----|
| 110 | Keponuen        | Usia | Kelamin   | Q1 | Q2 | Q3 | Q4   | Q5      | Q6     | Q7    | Q8 | Q9 | Q10 |
| 1   | Responden<br>1  | 28   | Laki-Laki | 3  | 4  | 4  | 1    | 5       | 2      | 4     | 1  | 3  | 1   |
| 2   | Responden 2     | 28   | Laki-Laki | 5  | 3  | 5  | 3    | 5       | 2      | 5     | 1  | 5  | 2   |
| 3   | Responden 3     | 29   | Laki-Laki | 4  | 2  | 4  | 2    | 4       | 2      | 4     | 2  | 4  | 2   |
| 4   | Responden<br>4  | 29   | Laki-Laki | 4  | 2  | 4  | 2    | 5       | 1      | 5     | 2  | 5  | 2   |
| 5   | Responden 5     | 32   | Laki-Laki | 5  | 2  | 5  | 2    | 5       | 2      | 5     | 2  | 3  | 2   |
| 6   | Responden 6     | 34   | Laki-Laki | 4  | 2  | 4  | 2    | 5       | 2      | 5     | 2  | 4  | 2   |
| 7   | Responden 7     | 29   | Perempuan | 5  | 1  | 5  | 5    | 5       | 1      | 5     | 1  | 5  | 5   |
| 8   | Responden 8     | 30   | Perempuan | 5  | 1  | 5  | 1    | 5       | 2      | 5     | 1  | 4  | 3   |
| 9   | Responden<br>9  | 22   | Perempuan | 3  | 2  | 3  | 2    | 5       | 2      | 3     | 2  | 4  | 3   |
| 10  | Responden<br>10 | 24   | Perempuan | 4  | 2  | 5  | 2    | 4       | 2      | 4     | 2  | 4  | 2   |

**Table 6 Partner SUS Calculation Results Data** 

|    | Skor Hasil Hitung (Data Contoh) |    |    |    |    |    |    |    |     | Jumlah | Nilai          |
|----|---------------------------------|----|----|----|----|----|----|----|-----|--------|----------------|
| Q1 | Q2                              | Q3 | Q4 | Q5 | Q6 | Q7 | Q8 | Q9 | Q10 | Juman  | (Jumlah x 2.5) |

| 2 | 1 | 3 | 4  | 4 | 3 | 3 | 4 | 2 | 4 | 30 | 75 |
|---|---|---|----|---|---|---|---|---|---|----|----|
| 4 | 2 | 4 | 2  | 4 | 3 | 4 | 4 | 4 | 3 | 34 | 85 |
| 3 | 3 | 3 | 3  | 3 | 3 | 3 | 3 | 3 | 3 | 30 | 75 |
| 3 | 3 | 3 | 3  | 4 | 4 | 4 | 3 | 4 | 3 | 34 | 85 |
| 4 | 3 | 4 | 3  | 4 | 3 | 4 | 3 | 2 | 3 | 33 | 83 |
| 3 | 3 | 3 | 3  | 4 | 3 | 4 | 3 | 3 | 3 | 32 | 80 |
| 4 | 4 | 4 | 0  | 4 | 4 | 4 | 4 | 4 | 0 | 32 | 80 |
| 4 | 4 | 4 | 4  | 4 | 3 | 4 | 4 | 3 | 2 | 36 | 90 |
| 2 | 3 | 2 | 3  | 4 | 3 | 2 | 3 | 3 | 2 | 27 | 68 |
| 3 | 3 | 4 | 3  | 3 | 3 | 3 | 3 | 3 | 3 | 31 | 78 |
|   |   |   | 80 |   |   |   |   |   |   |    |    |